# altair G80b SYSTEM MONITOR MANUAL

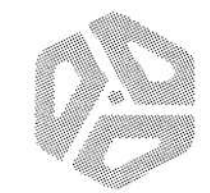

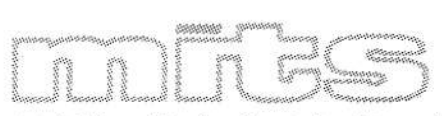

a subsidiary of Pertec Computer Corporation

# altair 680h SYSTEM MONITOR MANUAL

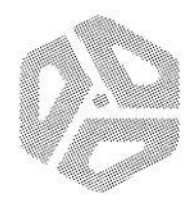

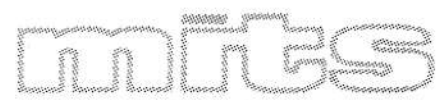

a subsidiary of Pertec Computer Corporation 2450 Alamo S.E. / Albuquerque, New Mexico 87106

©MITS, **Inc., 1976**

# TABLE OF CONTENTS

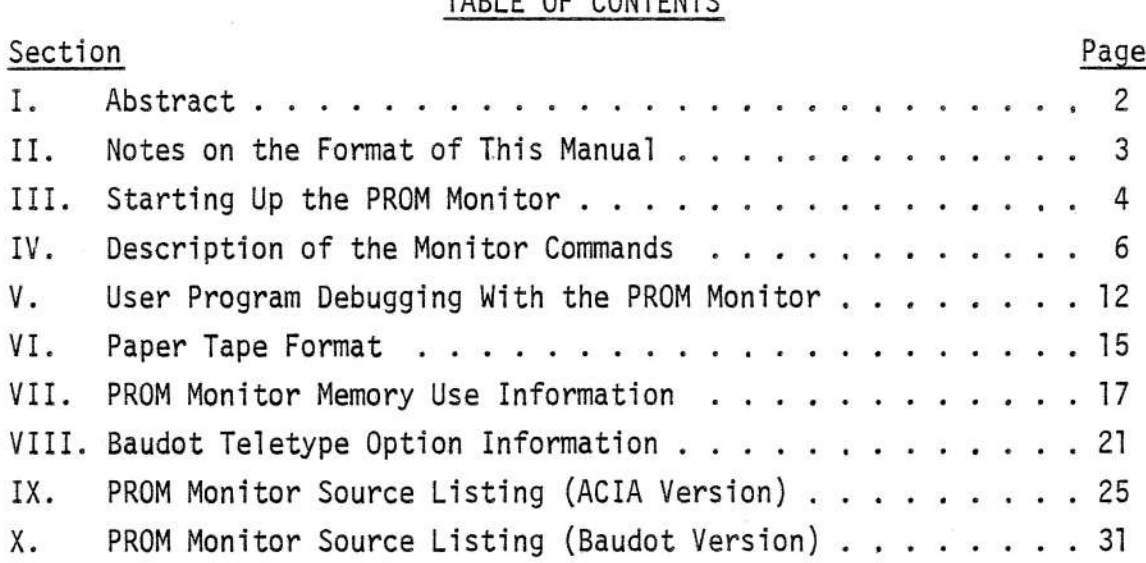

## I ABSTRACT

This document describes the functions and operating procedures of the Altair 680b PROM Monitor, a system program which allows the user to examine and change the contents of memory locations, load formatted object tapes into memory, start program execution at <sup>a</sup> specified address, and debug user programs. A source listing of the PROM Monitor is included so that its I/O and hexadecimal conversion routines may be utilized by user programs.

PROM Monitor

II NOTES ON THE FORMAT OF THIS MANUAL

- 1) All numbers used in this document are hexadecimal (base 16) unless otherwise indicated.
- 2) In the examples provided in this document, underscoring is used to indicate user typed information.
- 3) The symbol <CR> is used to represent a carriage return.
- 4) There are two versions of the PROM Monitor, one which supports the use of the ACIA chip, and one for use with a Baudot Teletype. All information in this manual applies to both versions of the Monitor, except where otherwise noted.
- 5) Symbolic addresses which are referenced but not defined in the examples, such as OUTCH and OUT2H, are entry points in the PROM Monitor. Refer to appropriate source listing (Section IX for the ACIA version and Section X for the Baudot version) for detailed information on these routines.
- 6) Assembly code examples follow the conventions of the 6808 Resident Assembler.

## III STARTING UP THE PROM MONITOR

- A) Power up sequence
	- 1) Strap the appropriate bits at location F002 to indicate the presence of a terminal, the type of terminal, and the number of stop bits to be used. (See the 689B Operator's Manual.)
	- 2) Turn the  $\text{Altair}^{\text{T.M.}}$  computer on.
	- 3) Turn the terminal on.
	- 4) Switch the Halt~Run switch to the Halt position.
	- 5) Actuate the Reset switch.
	- 6) Switch the Halt-Run switch to the Run position.
	- 7) The PROM Monitor will respond by sending a carriage return and line feed to the terminal and printing a ".". The "." is the Monitor's prompt character which indicates that the Monitor is ready to accept a command.

NOTE

Use steps <sup>4</sup> through <sup>7</sup> to start the Monitor if the system is already powered up.

B) Entering the PROM Monitor from a User Program

There are three methods of entering the Monitor from a user program. The first method is to include the following instructions at the appropriate place in the program.

JMP X JUMP TO RESTART ADDRESS

This has the same effect as doing a Reset from the front panel. The Monitor is entered at its reset entry<br>point, causing the stack pointer and all system point, causing the stack pointer and all parameters to be initialized.

#### NOTE

If the user program is outputting to the terminal just prior to the execution of these instructions, the last character sent to the terminal may be lost when the Monitor initializes the terminal control register.

The second method of entering the Monitor from a user program is to include the following instruction at the appropriate place in the program.

JMP CRLF

The symbol CRLF must be correctly defined in the user program for the version of the Monitor being used (ACIA or Baudot). The Monitor is entered, the stack pointer<br>is loaded from SAVSTK (00F6 and 00F7), and a carriage loaded from SAVSTK (00F6 and 00F7), and a carriage return, line feed, and the Monitor's prompt character are sent to the terminal.

The third method of entering the Monitor from a user program is to place a SWI (software interrupt) instruction at the appropriate place in the program. This method is generally used for program debugging and therefore discussion of this feature is delayed until section v.

PROM Monitor

## IV DESCRIPTION OF MONITOR COMMANDS

#### M - Memory Examine and Deposit Command

purpose - To examine and optionally modify the contents of a single memory byte.

#### usage

 $\overline{\phantom{a}}$ 

- 1) Type M in response to the Monitor's "."
- 2) <sup>A</sup> space will be printed.
- 3) Type the four digit hexadecimal address of the byte to be examined.
- 4) The two digit hexadecimal contents of the specified byte will be printed, preceded by and followed by a space.
- 5) To change the contents of the specified byte, enter the new contents by typing two hexadecimal digits.
- 6) To leave the contents of the specified byte unaltered, type a carriage return (or any other non-hexadecimal character).

Examples -

1) To examine and leave unaltered the contents of 00A2, the following command is used:

#### .M 00A2 FF <CR>

2) To deposit a 09 in location 9972, the following command is used:

## $·$ <sup>M</sup>  $0072$  El 09

(Note that a carriage return is not used.)

#### NOTE

The contents of the specified byte are not changed until two valid hexadecimal digits are entered. Therefore, if an invalid digit is typed, the contents of the location will remain unchanged.

purpose - Used after an M command to examine and optionally modify the contents of the next sequential memory byte.

usage  $\sim$ 

- 1) Type N in response to the Monitor's ".".
- 2) The Monitor will type the next sequential memory address, preceded by and followed by a space. The contents of the byte will be printed, followed by a space.
- 3) To change the contents of the specified byte, enter the new contents by typing two hexadecimal digits.
- 4) To leave the contents of the specified byte unaltered, type a carriage return (or any other non-hexadecimal character).

Examples -

1) To load a string of ASCII characters into successive memory bytes starting at location 0950, use the following commands:

> $·$ <sup>M</sup> 0050 00 4D .N 0051 00 49 N 0052 00 54 .N 0053 00 53

2) TO check and correct a sequence of instructions located at 0015 through 0018, the following commands are used:

> .M 0015 4C <CR>  $\cdot$ N 0016 5C <CR> .N 0017 36 32  $-N$  0018 37  $\langle CR \rangle$

J - Jump to Specified Address Command

purpose - To start program execution at <sup>a</sup> specified address.

usage

- 1) Type <sup>J</sup> in response to the Monitor's
- 2) A space will be printed.
- 3) Type the four digit hexadecimal address at which execution is to begin.
- 4) The processor will jump to the specified location and start execution of the program stored there.

Example

To start execution of a program which starts at e2F3, the following command is used:

# $. J 02F3$

L - Load Paper Tape Command

purpose - To load formatted object tapes into memory. (See Section VI for paper tape format.)

usage

- 1) Type <sup>L</sup> in response to the Monitor's ".".
- 2) place the paper tape in the reader and start the reader.

Loading begins with the first data record (type 51). Any information preceding the first data record, including the header record (type SØ) is ignored.

Normal termination of the load occurs when an end of file record (type S9) is encountered. Control returns to the Monitor's command decoding section and any information following the 59 on the tape is interpreted as Monitor commands. Therefore, the paper tape reader should be turned off as soon as the S9 is printed on the terminal.

If a checksum error occurs while the tape is being read, control is returned to the Monitor's<br>command decoding section and the rest of the command decoding section and the rest of information on the tape is interpreted as Monitor commands. If this occurs, the paper tape reader should be turned off and the paper tape should be reloaded from its beginning.

### Suppressing Teletype Echo

NOTE

This information applies only to the ACIA version of the PROM Monitor.

While loading a paper tape, Teletype echo can be suppressed by one of two methods. The first method is to use the Monitor's M command to store an FF into the Monitor's echo flag (location 00F3). The command

#### M 00F3 03 FF

turns off'Teletype echoing. The L command can then be used to load the paper tape. (The L will not be echoed!) When the load is completed, the command

#### r~ ~0F3 FF Vie **.... - -**

is used to restore Teletype echoing. (Only the FF, which is printed by the Monitor, will appear on the terminal!)

#### NOTE

Only the most significant bit of the echo flag affects Teletype echoing. Therefore, any number loaded into 00F3 which has bit <sup>7</sup> set will suppress echoing, and any number loaded into 00F3 which has bit 7 clear will restore echoing.

The second method of suppressing Teletype echo is to have the first data block of the paper tape load an FF into location 00F3 and to have the last data block<br>load a 00 into location 00F3. This can be into location 00F3. This can be accomplished by including the following mnemonics in an assembly code program.

NAM EXAMPL ORG \$00F3<br>FCB \$FF TURN OFF ECHO FOR LOAD

(PROGRAM STATEMENTS)

RESTORE TTY ECHO ORG \$00F3 FCB Ø END

This is the method used on all MITS supplied paper tapes. When using this method, a typical load looks like:

> .L S00B00004D454D5445535420B5 sI04aeF3FF38 59

If <sup>a</sup> checksum error occurs, Teletype echoing will remain off. The command

.M 00F3 FF 00

 $\ddot{\phantom{1}}$ 

can be used to restore echoing. (Only the FF willappear on the terminal!)

# P - Proceed From Program Breakpoint Command

purpose - To proceed from a program breakpoint. usage

1) Type P in response to the Monitor's "."

2) program execution will be resumed.

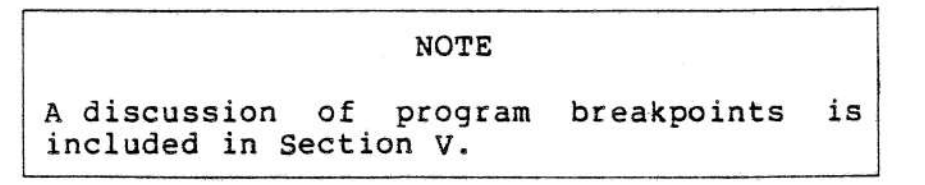

## V USER PROGRAM DEBUGGING WITH THE PROM MONITOR

# setting program Breakpoints

When <sup>a</sup> program is not performing properly, it is often helpful to stop program execution at strategic points for the purpose of displaying and/or modifying the contents of the processor registers and memory locations. This is known as setting program breakpoints.

The PROM Monitor allows a program breakpoint to be set by insertion of a SWI (software interrupt) instruction at the point in the program where the break is to occur. When the SWI instruction is executed, the status of the processor is pushed onto the stack according to the format shown in Table 5-1. The PROM Monitor gains control of the processor and may be used to examine and/or modify the contents of the registers and memory locations.

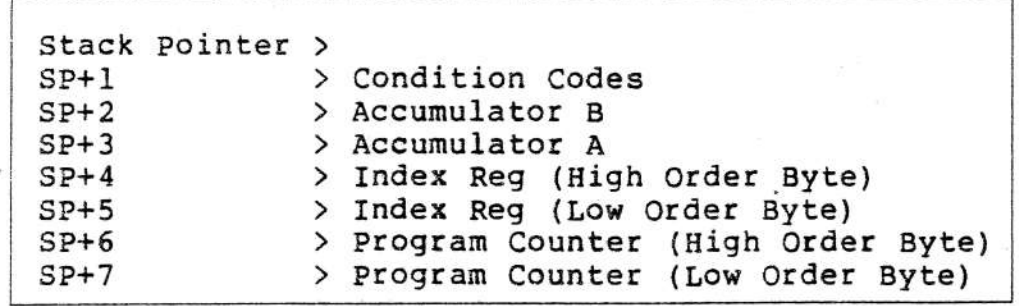

### TABLE 5-1

When the Monitor is entered at a. program breakpoint, the stack pointer is saved in locations 00FA and 00FB. When an N command is executed, the contents of 00FA and 00FB are incremented by one and then used as the address of the next memory byte to be examined. Therefore, if an <sup>N</sup> command is issued directly after entering the Monitor at a breakpoint, the address displayed will be SP+l (see Table 5-1) and the contents displayed will be the contents of the condition codes register. Further N commands will display the contents of the remaining processor registers in the order shown in Table 5-1.

Alternatively, the contents of the stack pointer can be determined by using the M and N commands to examine locations 00F6 and 00F7, where the Monitor stores the high and low bytes of the stack pointer, respectively. Once the contents of the stack pointer have been determined, the M and N commands can be used in conjunction with Table 5-1 to examine and/or modify the contents of the processor registers.

The P command is used to continue program execution after a breakpoint. The P command causes the stack pointer to be loaded from locations 00F6 and 00F7 and the other processor registers to be pulled from the stack. program execution is resumed at the address of the SWI instruction that caused the break, plus one.

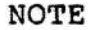

The contents of the stack pointer may be changed by<br>modifying the contents of modifying the contents of<br>locations 00F6 and 00F7. locations 30F6 and However, great caution should be exercised when so doing since the P command causes the processor registers to be pulled from the stack.

Any number of breakpoints may be present in a program at one time. It should be clear that insertion of a SWI instruction may make re-assembly of the program necessary\_ A breakpoint can be removed by replacing the SWI instruction with a NOP or by deleting the SWI instruction and re~assembling the program.

### Breakpoint Routines

Whenever the PROM Monitor is entered at a program breakpoint, the flag BRKADR (location F2) is checked. If the most significant bit (bit 7) of BRKADR is clear (=0) then the Monitor assumes processor control. (This is the normal course of events since the Monitor initializes BRKADR to <sup>03</sup> whenever the Reset function is performed.) However, if the most significant bit of BRKADR is set  $(=1)$ , which can be accomplished by using the command

# M 00F2 03 FF M 00F2

or including the instruction

COM \$F2 SET BRKADR FLAG

in a program, then control is transferred to location 0000 when a program breakpoint occurs. This feature can be used to perform special functions when program breakpoints occcur. Two examples of the use of this feature are given below.

1) This example illustrates the use of <sup>a</sup> breakpoint routine to print the contents of the processor's registers and continue program execution each time a program breakpoint occurs.

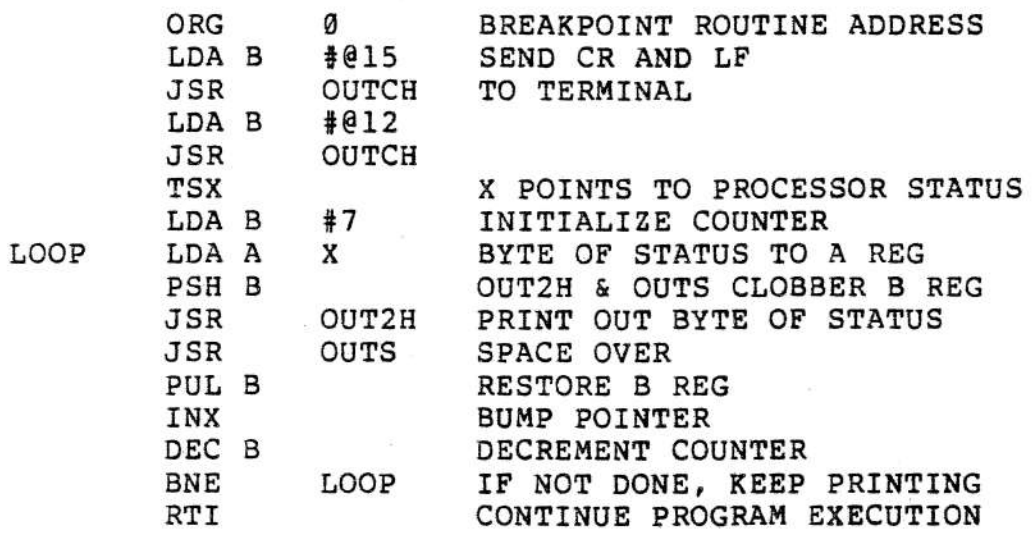

2) This example illustrates the use· of <sup>a</sup> breakpoint routine to examine the contents of the A register and transfer control to the Monitor if <sup>A</sup> is clear (contains all zeroes). If <sup>A</sup> is not clear, program execution continues. This type of routine is used to implement "conditional breakpoints".

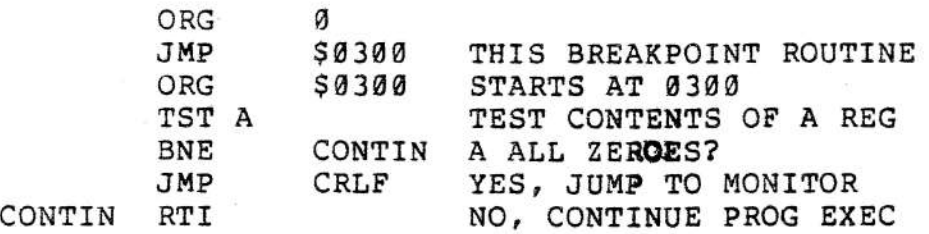

VI PAPER TAPE FORMAT

The PROM Monitor supports the paper tape format established by Motorola.

The first character of a record is an S. The digit following the S defines the type of record.

> $50$  = Header Record  $S1 = Data Record$ 89 = End of File Record

Header records (type SØ) contain the program name, and are ignored by the PROM Monitor. The end of file record (type 59) causes the Monitor to terminate the loading process. Data records (type Sl) contain the actual data to be loaded and are of the form:

SlNNAAAADDDDDDDDDD ••••.•••• DDCC

where 51 specifies that the record is a data record, NN is a two digit hexadecimal byte count specifying the number of remaining bytes in the record (1 byte = <sup>2</sup> frames of tape), AAAA is the 4 digit hexadecimal starting address of the data block, each DO pair consists of two hexadecimal digits which are combined to form <sup>a</sup> byte, and CC is the checksum of all preceding frames (excluding the Sand 1). The checksum is the one's complement of the binary sum of the byte count, the address, and the data bytes.

Further information concerning the paper tape format is given in Figure 6-1.

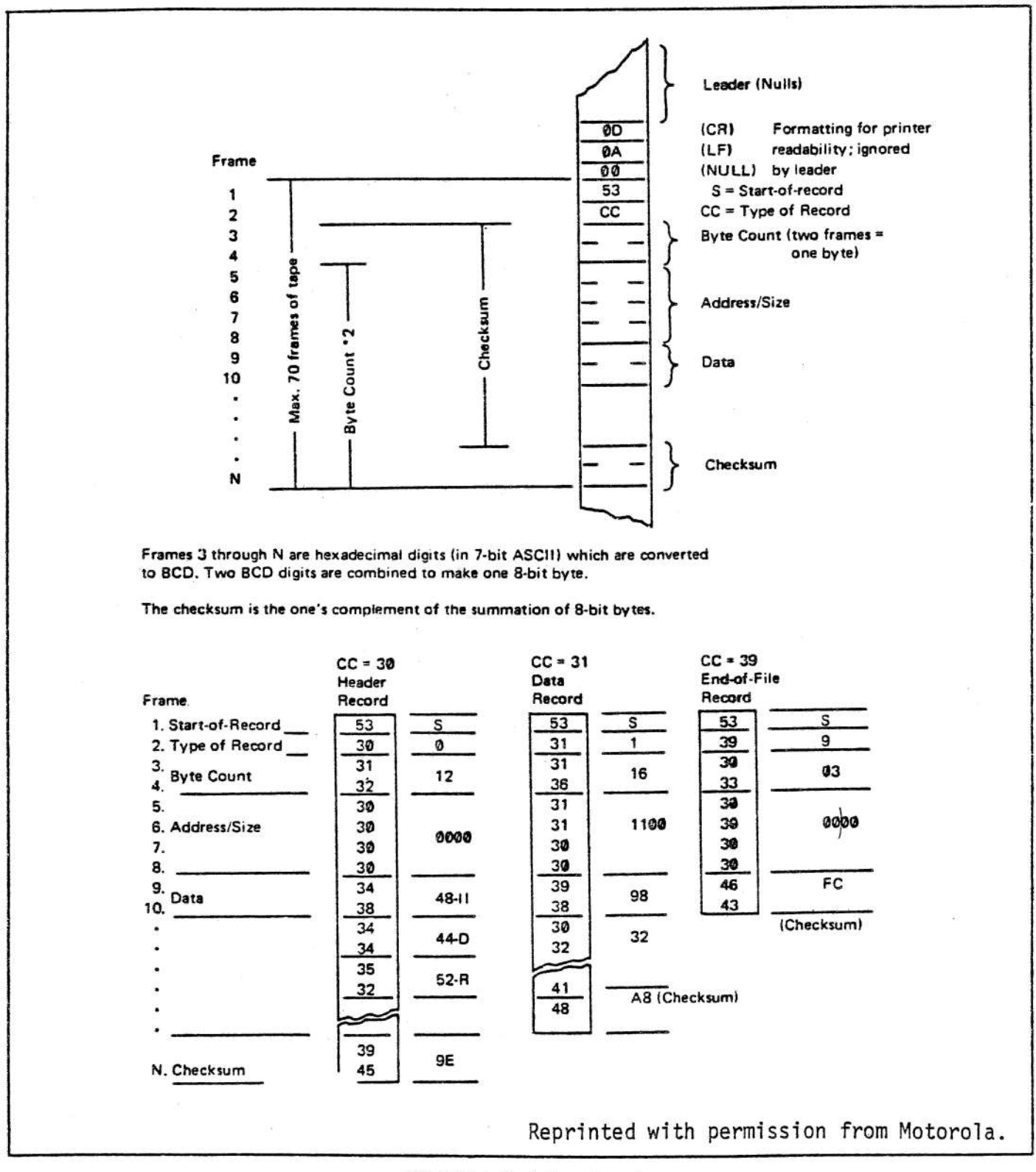

FIGURE 6-1. Paper Tape Format

## VII PROM MONITOR MEMORY USE INFORMATION

## Monitor Memory Location

The ACIA version of the PROM Monitor is 256 bytes long and resides in locations FF00 through FFFF. The Baudot version of the Monitor is 512 bytes long and resides in locations FE00 through FFFF.

#### Monitor Stack

The stack pointer is initialized to 00Fl whenever the Monitor is entered at its reset entry point. The stack pointer can be changed by using the Monitor's M and N commands to alter the contents of SAVSTK (see Monitor flags below)

NOTE

The contents of SAVSTK should<br>generally not be changed when the Monitor is entered at a program breakpoint as this will cause the P command to operate improperly.

#### Monitor Flags

Locations 00F2 through 00FF are reserved for use by the Monitor. These locations are assigned as described below. With the exceptions of BRKADR, ECHO, and SAVSTK, these locations should generally not be tampered with.

#### BRKADR (00F2) - BREAKPOINT ADDRESS FLAG

If bit 7 of BRKADR is clear  $(=0)$  the Monitor gains processor control when a program breakpoint occurs. If bit 7 is set, control is transferred to location 0000 when a breakpoint occurs. See Section V for further information.

ECHO (00F3) - TELETYPE ECHO FLAG

(Applies to ACIA version only)

If bit <sup>7</sup> of ECHO is clear, Teletype input is echoed. If bit <sup>7</sup> is set, Teletype echo is suppressed. See page 9 for further information.

EXTFLG (00F4) - EXTENDED CHARACTER FLAG

(Applies to Baudot version only)

EXTFLG is set when the Baudot character input routine receives the extend character and cleared after the extended character is received. See section VIII for information on the Baudot version of the Monitor.

BUFULL (00F5) - BUFFER FULL FLAG

(Applies to Baudot version only)

If BUFULL is clear then the contents of the character buffer are not current. If BUFULL is set (any bits high) then the contents of the character buffer are current.

SAVSTK (00F6-00F7)

SAVSTK is used to save and restore the contents of the stack pointer.

TEMP (ØØF8)

TEMP is used for temporary storage during computation of paper tape checksums.

BYTECT (00F9) - BYTE COUNT

BYTECT contains the byte count during paper tape loading.

XHI (03FA)

XHI stores the high order byte of the index register.

 $XLO$  ( $00FB$ )

XLO stores the low order byte of the index register.

NOTE

r--'"----------~------.----\_...-...

XHI and XLO are also used to store the stack pointer when the Monitor is entered at a program breakpoint. This allows the N command to be used to examine the processor status. (See Section V for further information.)

SHIFT (00FC)

(Applies to Baudot version only)

SHIFT is set whenever the Baudot Teletype is in the upper case mode. SHIFT is clear whenever the Baudot Teletype is in the lower case mode.

SAVEX (ØØFD-OOFE)

(Applies to Baudot version only)

SAVEX is used by the Baudot output character routine to save and restore the contents of the index register.

BUFFER (ØØFF)

(Applies to Baudot version only)

BUFFER is the character buffer used by the Baudot input character routine.

# Interrupt vectors

The non-maskable interrupt vector points to location 0104.

The maskable interrupt vector points to location 0100 in the ACIA version of the Monitor. See section VIII for information concerning the maskable interrupt vector in the Baudot version.)

# VII BAUDOT TELETYPE OPTION INFORMATION

The Baudot version of the PROM Monitor is a 512 byte, 2 PROM chip version of the Monitor, which contains the necessary software to support a Baudot Teletype (using bit banger I/O) and convert between Baudot (5 level code) and 7 bit ASCII.

NOTE

The Monitor supports Baudot<br>Teletypes wired for half Teletypes wired for duplex only.

# Baudot Input

Input from the Baudot Teletype is handled by using the maskable interrupt feature of the 6800 MPU. Therefore, the interrupt mask (bit 4 in the processor condition codes register) must be clear (=0) to enable input from the Baudot Teletype.

The maskable interrupt vector points to location FE00. When <sup>a</sup> maskable interrupt request is acknowledged, the Monitor checks to see if the the interrupt request was originated by the Baudot Teletype. If so, the character code is clocked in. If the request was originated by a device other than the Baudot Teletype, control is transferred to location  $g_1g_4$ .

The Baudot input routine converts from Baudot to ASCII and then stores the ASCII character into a 1 byte buffer. Therefore, one character type ahead is possible.

NOTE

The Baudot output character routine masks out interrupts and therefore a character<br>typed while output is typed while output occurring is likely to be either misread or lost entirely.

#### Baudot < > ASCII Conversion

Figure 8-1 shows the Baudot keyboard which the principle or show the principle  $\zeta$  is a SCII conversion is based on. The Monitor's Baudot  $\langle \rangle$  ASCII conversion is based on. Baudot character set contains 55 (decimal) useable codes. For most computer applications this is an insufficient number of character codes, and therefore the PROM Monitor supports an extended Baudot character set. Table 8-2 shows the characters supported by the Baudot version of the Monitor.

The following is <sup>a</sup> list of conventions used for Baudot < > ASCII conversion.

- 1) Extended characters are formed by combining an & (the extend character) with another upper case character. For example, an "=" sign is represented by " $s$ ;".
- 2) On output, if an ASCII code cannot be matched with <sup>a</sup> Baudot code, the extend character is printed, followed by a blank.
- 3) On input, control characters are formed by combining an & (the extend character) with the appropriate lower case character. For example, to send a control-A, the extend character must be typed, followed by <sup>a</sup> letters shift, followed by an A.
- 4) On input, any upper case extended character which is not explicitly defined in Table 8-2 is matched to the ASCII control character of its associated lower case. For example, an extended ":" (&:) is matched to a control-C.
- 5) On input, the codes for null, line feed, and carriage return are unaffected by case. For example, a lower case line feed, an upper case line feed, and an extended line feed are all matched to an ASCII 12 (octal).
- 6} The letters and figures shift codes are not matched to ASCII codes. They serve only to change the character case.

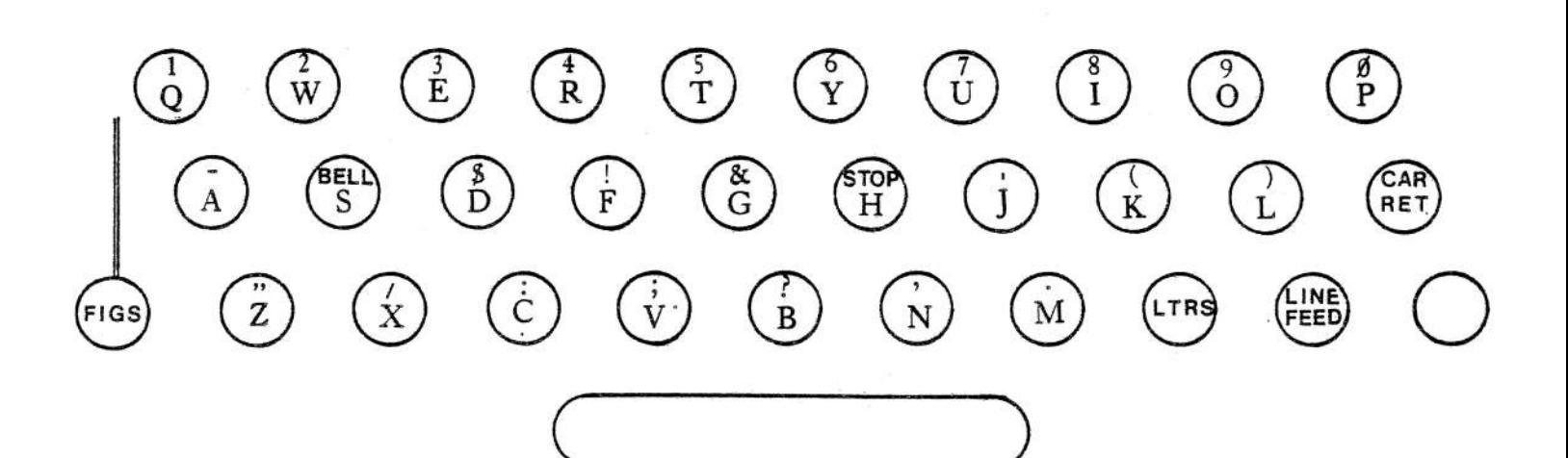

Figure 8-1. Baudot Keyboard

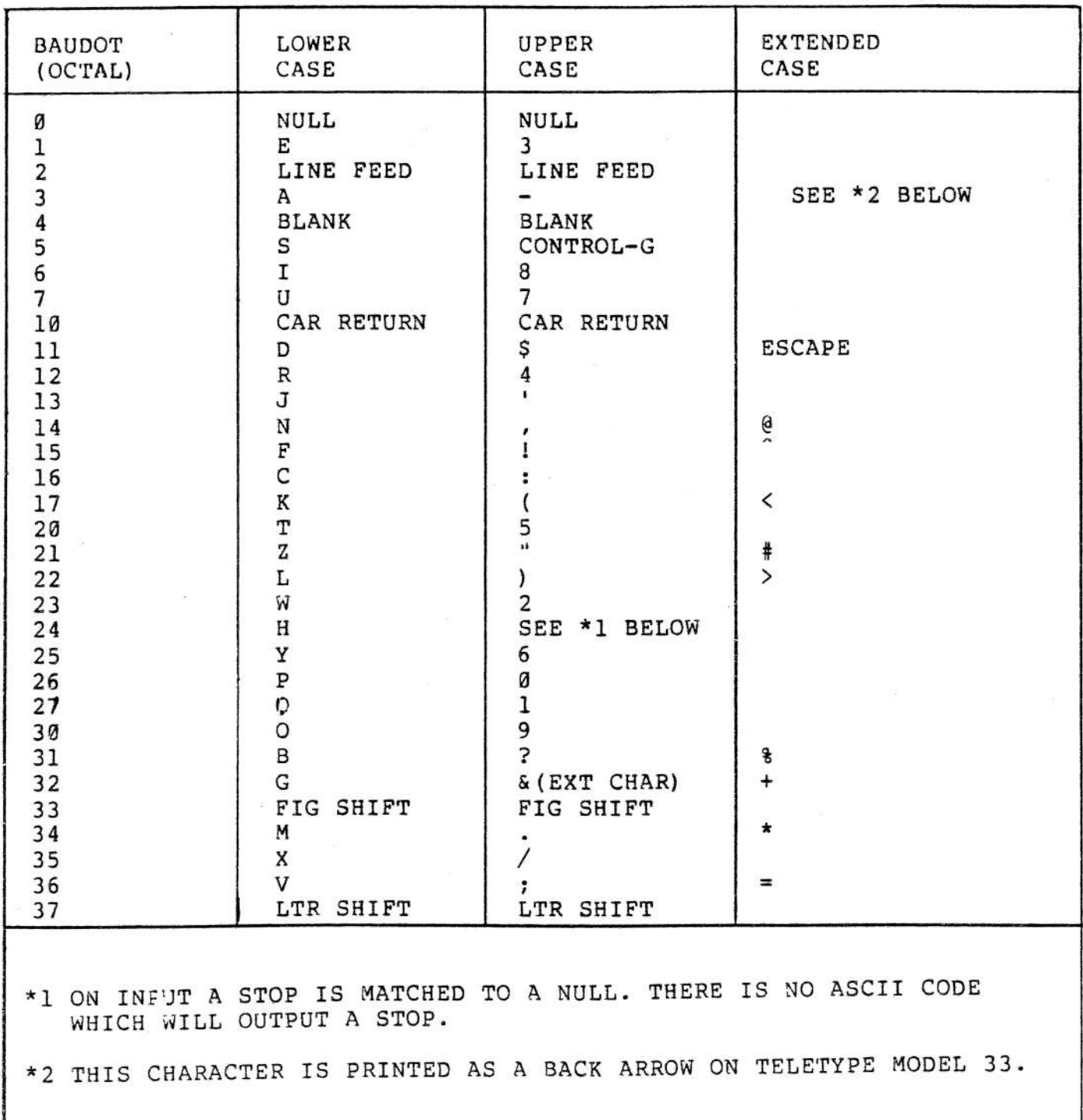

TABLE 8-2 Baudot <>ASCII Conversion

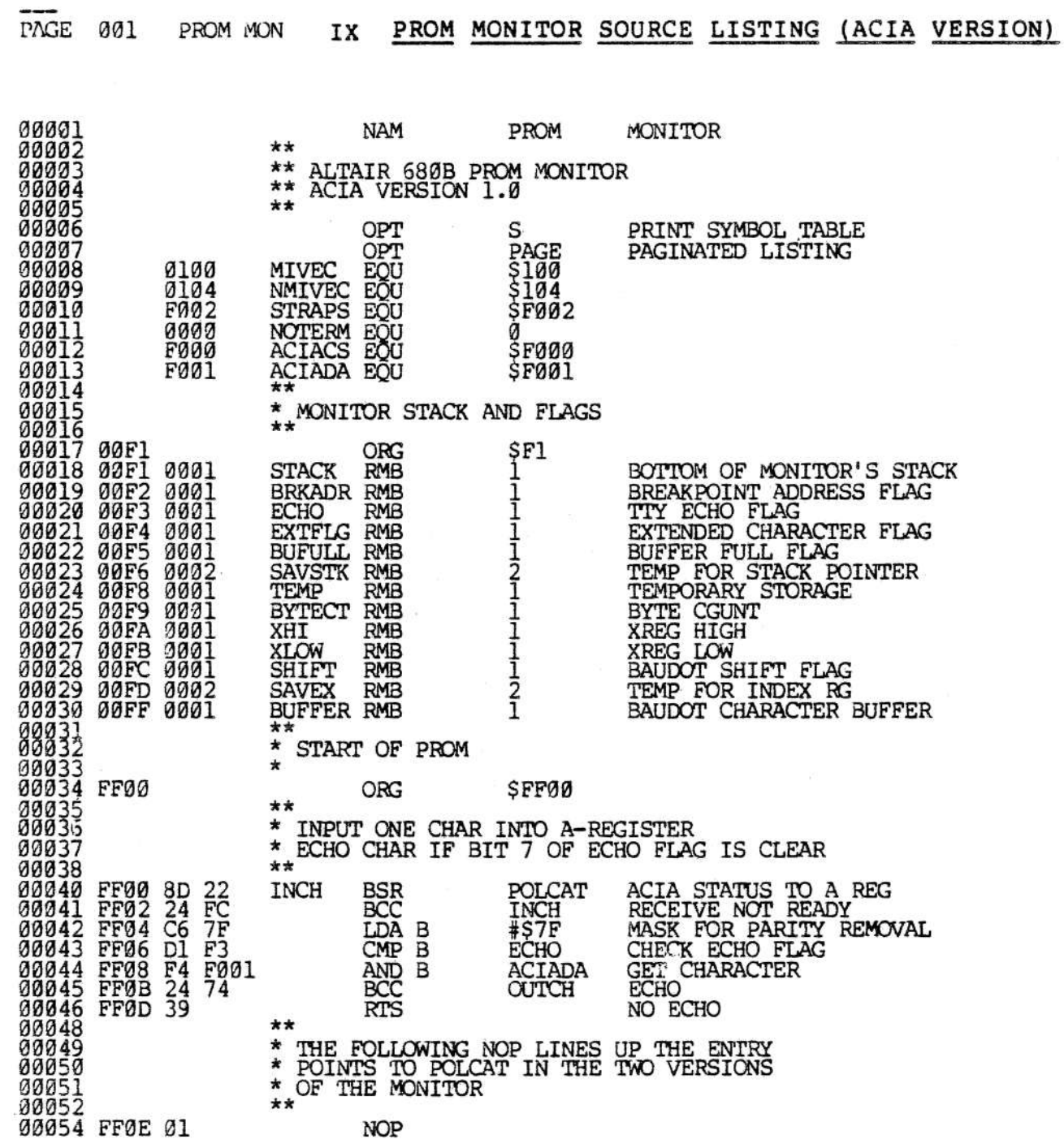

Page 25

PAGE 002 **PROM MON** 

 $\star\star$ 00059 \* INPUT ONE HEX DIGIT INTO B REG<br>\* RETURN TO CALLING PROGRAM IF<br>\* CHARACTER RECEIVED IS A HEX<br>\* DIGIT. IF NOT HEX, GO TO CRLF 00060 00061 00062 00063  $**$ 00064<br>00065 FFØF 8D EF INHEX **BSR** INCH GET A CHARACTER 00066 FF11 C0 30<br>00067 FF13 2B 3C  $\overline{c_1}$ SUB B BMI NOT HEX ¥\$9<br>IN1НG 00068 FF15<br>00069 FF17  $\overline{C_{2F}^1}$ CMP B<br>BLE 09 ØA NOT HEX 00070 FF19  $\overline{c}$ <sub>1</sub> CMP B  $11$ #\$11  $2B$ 34 00071 FF1B BMI C1 NOT HEX 00072 FFID<br>00073 FFIF  $\frac{\widetilde{C}}{2E}$  $\frac{16}{30}$  $\frac{1516}{21}$ CMP<sub>B</sub> NOT HEX<br>IT'S A LETTER-GET BCD **BGT** 00074 FF21 C0 07<br>00075 FF23 39  $#7$ SUB<sub>B</sub> RETURN IN1HG **RTS** 00077<br>00078 \* POLE FOR CHARACTER<br>\* SETS CARRY IF CHARACTER IS IN BUFFER<br>\* CLOBBERS B REG 00079 00080 00081<br>00082 FF24 F6 F000 POLCAT LDA B<br>00083 FF27 57<br>00084 FF28 39 ACIA STATUS TO B<br>ROTATE RDRF BIT INTO CARRY **ACIACS RETURN** 00088 \*\* \* LOAD PAPER TAPE<br>\* LOAD ONLY S1 TYPE RECORDS<br>\* TERMINATE ON S9 OR CHECKSUM ERROR 00090 00091  $\star\star$ 00093<br>00093 FF29 8D D5<br>00094 FF2B C0 53 LOAD **BSR** INCH READ FRAME  $\sharp$ 'S SUB<sub>3</sub> LOAD 00095 FF2D 26 FA **BNE** FIRST CHAR NOT (S) 00096 FF2F 8D CF<br>00099 FF31 C1 39<br>00098 FF33 27 1C1<br>00098 FF35 C1 31<br>00100 FF37 26 F0<br>00101 FF39 4F  $T_{\uparrow}$  or  $T_{\uparrow}$ <br>  $T_{\uparrow}$   $T_{\downarrow}$   $T_{\downarrow}$ BSR<br>CMP B **READ FRAME BEO** S9 END OF FILE 00099<br>00100 FF3/<br>00101 FF39 4F<br>00102 FF3A 8D 17<br>00103 FF3C C0 02<br>00104 FF3E D7 F9<br>0024 FF3E D7 F9 CMP<sub>B</sub> SECOND CHAR NOT (1)<br>ZERO THE CHECKSUM<br>READ BYTE **BNE** LOAD CLR A **BSR BYTE** #2<br>BYTECT SUB B BYTE COUNT<br>GET ADDRESS OF BLOCK<br>GET DATA BYTE STA B<br>BSR **BADDR** 00106 FF42 8D 0F LOAD11 BSR **BYTE** DECREMENT BYTE COUNT<br>DONE WITH THIS BLOCK<br>STORE DATA<br>BUMP POINTER 7A 00F9<br>27 05 00107 FF44 DEC **BYTECT** 00108 FF47<br>00109 FF49 **BEO** LOAD15 E7 ØØ STÅ B X 00110 FF4B 08<br>00111 FF4C 20<br>00112 FF4E 4C<br>00113 FF4F 27 INX  $rac{20}{40}$ GO BACK FOR MORE<br>INCREMENT CHECKSUM<br>ALL OK - IT'S ZERO BRA<br>INC A<br>BEQ  $F<sub>4</sub>$ LOAD11 LOAD15 D<sub>8</sub> LLOAD LOAD 00114 FF51 20 58 C1 CHECKSUM ERROR - QUIT **BRA** CRLF

 $\overline{\phantom{a}}$ 

PAGE 003 PROM MON

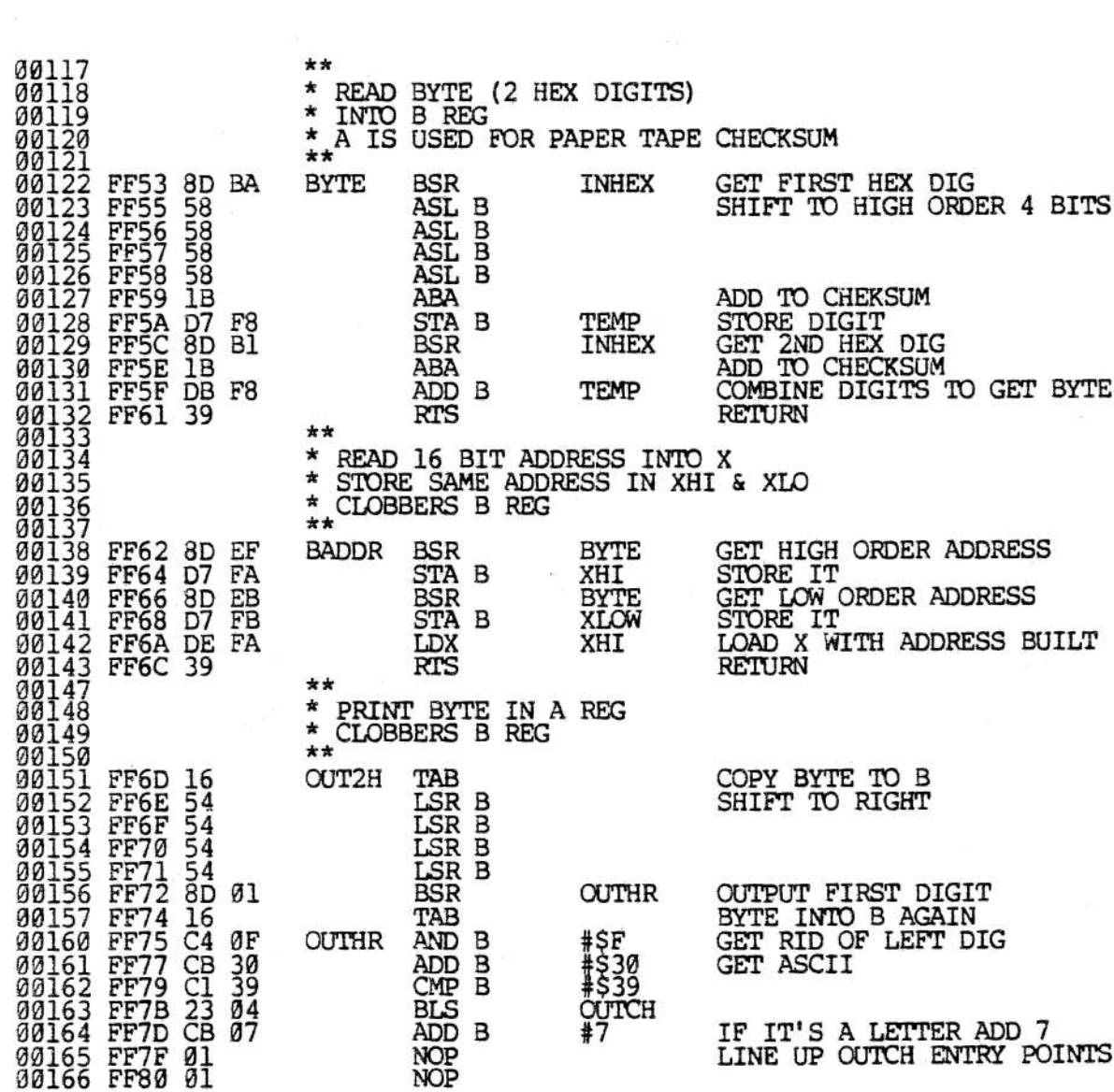

PAGE 004 PROM MON

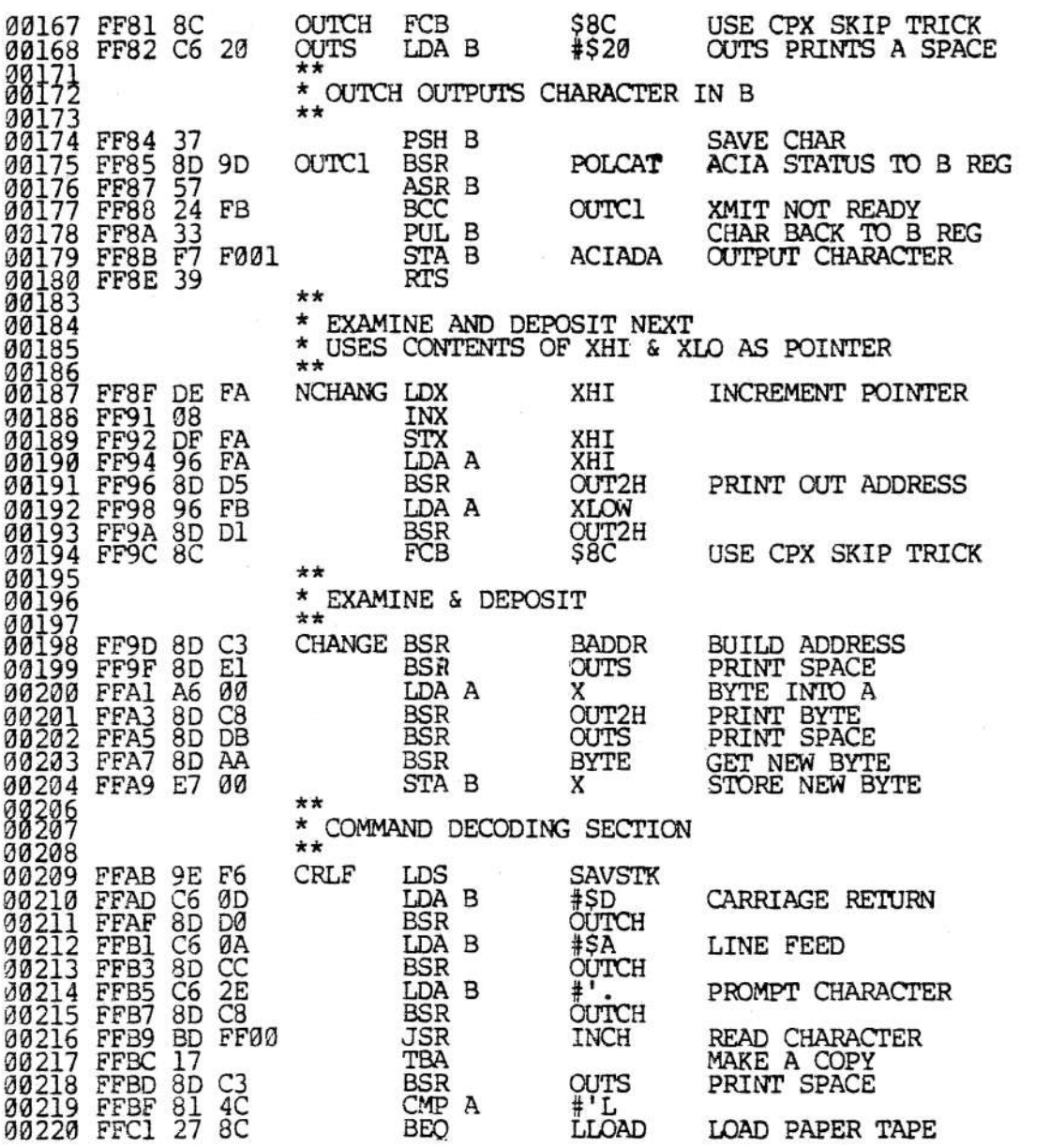

PAGE 005 PROM MON

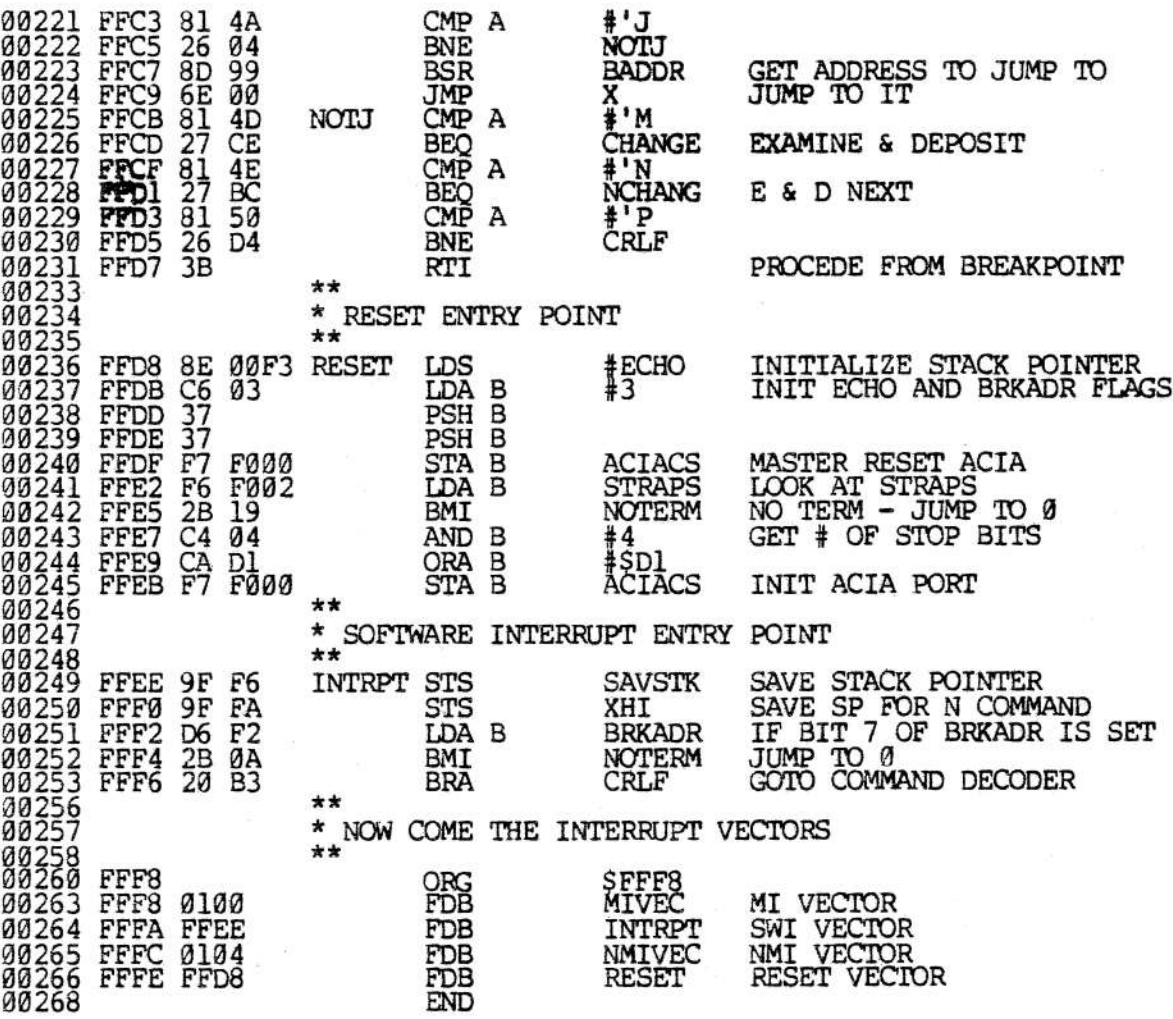

PAGE 006 PROM MON

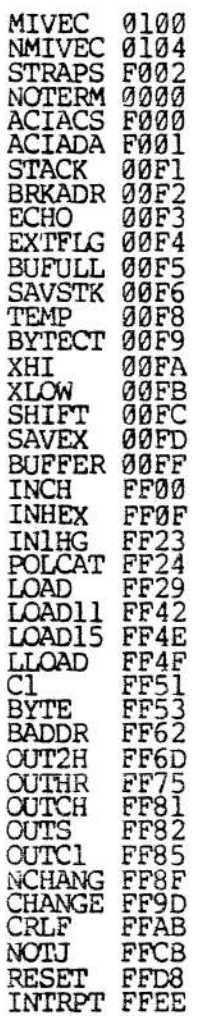

TOTAL ERRORS 00000

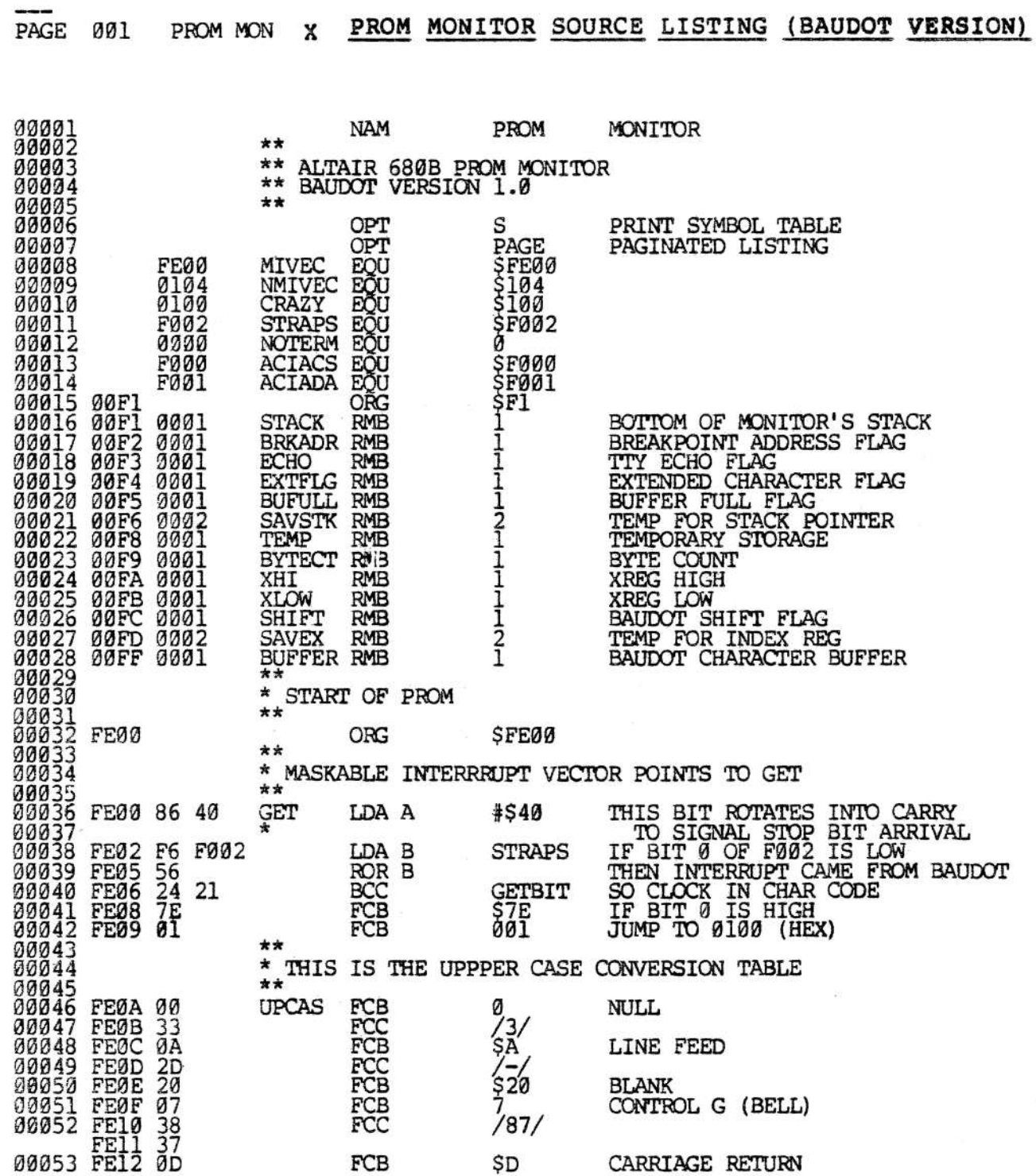

PAGE 002 PROM MON

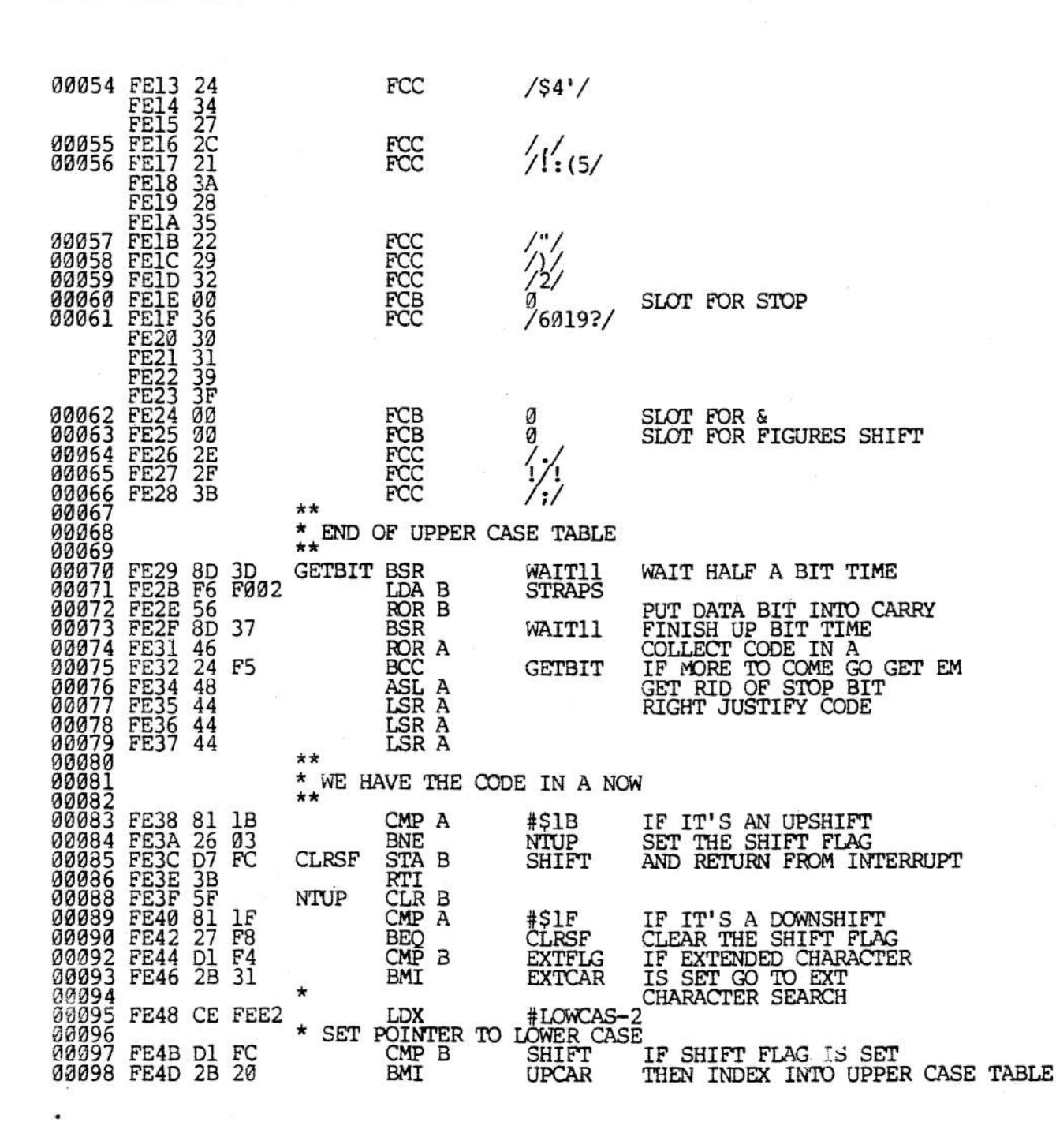

 $\bullet$ 

PAGE 003 PROM MON

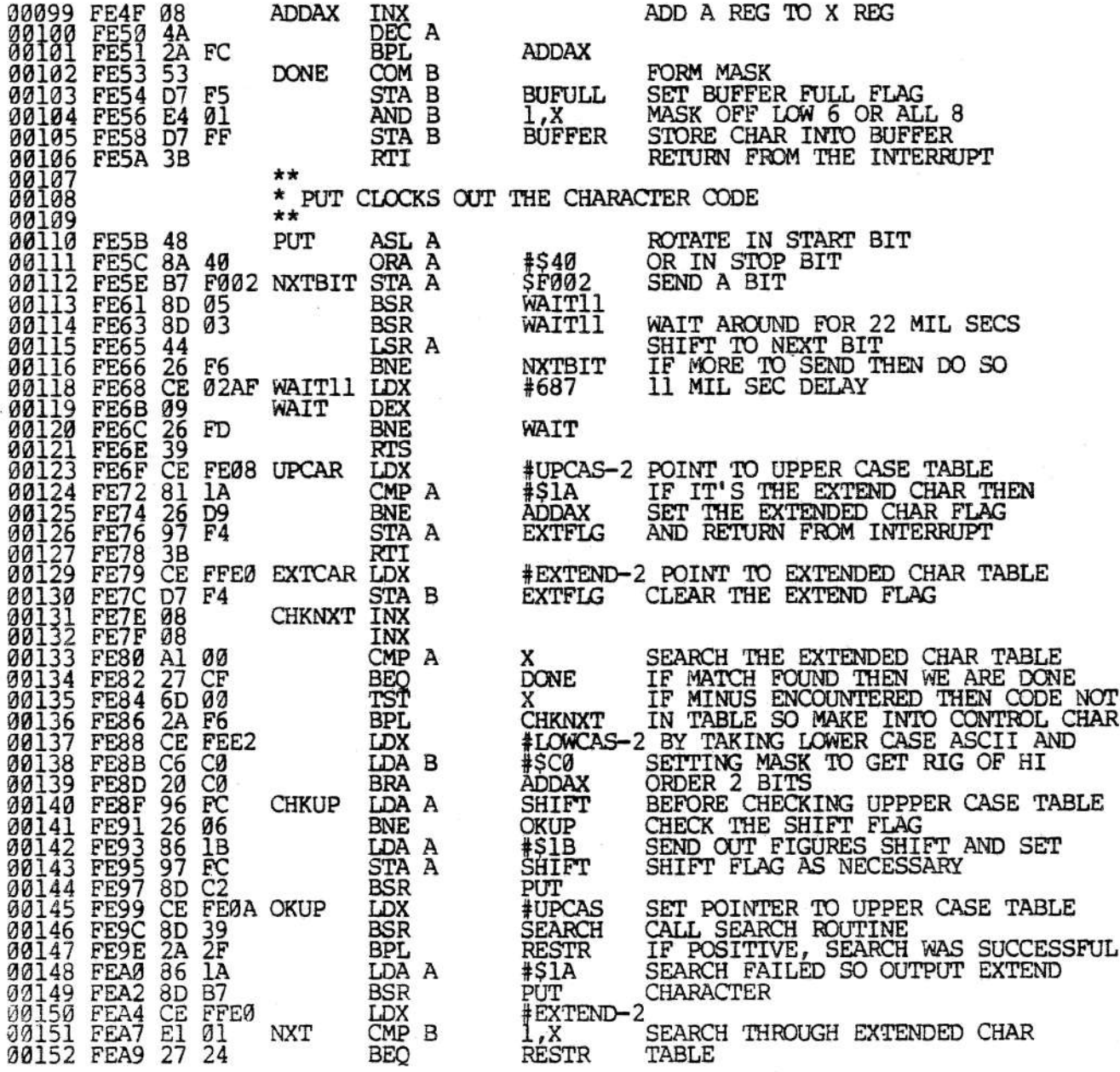

 $\bullet$ 

PAGE 004 PROM MON

00153 FEAB 08 INX 00154 FEAC BUMP POINTER TWICE<br>LOAD THE BAUDOT CODE INTO B<br>IF MINUS - END OF TABLE  $08$ INX 00155 FEAD A6 00<br>00156 FEAF 2A F6<br>00157 FEB1 C6 20<br>00153 FEB3 8D 04<br>00158 FEB3 8D 04 LDA A X **AXT<br>#\$20<br>BOUT2<br>REST2 BPL** NO MATCH FOUND - OUTPUT BLANK LDA B **BSR** 00159 FEB5<br>00160<br>00161 **BRA**  $**$ \* BOUTCH IS THE OUTPUT CHARACTER ROUTINE 00162<br>00163 FEB7 DF FD<br>00164 FEB9 0F  $**$ BOUTCH STX<br>BOUT2 SEI SAVE X, A, &B **SAVEX** DISENABLE INTERRUPTS 00165 FEBA<br>00166 FEBB<br>00167 FEBC 36<br>37<br>CE PSH A<br>PSH B 37<br>
CE FEE4<br>
8D 16<br>
2B CC<br>
2B CC<br>
2P 88<br>
36<br>
86 1F<br>
8n 8F SET POINTER TO LOWER CASE<br>TABLE AND CALL SEARCH ROUTINE<br>IF MINUS, THEN SEARCH FAILED<br>CHECK THE SHIFT FLAG LDX #LOWCAS 00168 FEB<br>00169 FEC1<br>00170 FEC3<br>00172 FEC7<br>00173 FEC8<br>00174 FEC8 **SEARCH BSR** BMI **CHKUP** LDA B SHIFT BEO<br>PSH A **RESTR** IF FLAG IS SET THEN SEND OUT LETTERS SHIFT AND CLEAR FLAG #\$1F LDA A 00174 FECA 8D 8F<br>00175 FECC 97 FC<br>00176 FECE 32<br>00177 FECF 8D 8A **BSR** PUT STA A SHIFT A IS CLEAR ON RETURN FROM PUT PUL A **BSR RESTR** PUT 00178 FED1<br>00179 FED2<br>00180 FED3<br>00180 FED5<br>00181 FED5<br>00182 FED6 RESTORE B<br>RESTORE A REG<br>RESTORE X REG<br>ENABLE INTERRUPTS  $\frac{33}{32}$ **REST2** PUL B PUL A DE FD LDX **SAVEX**  $\overline{2}E$ **CLI RET RTS** 39 **RETURN 88183**<br>88184<br>88185 \*\* \* SUBROUTINE TO SEARCH CONVERSION TABLES<br>\* RETURNS WITH CODE IN A IF FOUND \* RETURNS WITH N BIT SET IF NOT FOUND 00185<br>00186<br>00188 FED7 4F<br>00188 FED8 6D 00<br>00190 FEDA 2B FA<br>00191 FEDC 27 F6<br>00192 FEDE 27 F6<br>00193 FEE0 00<br>00194 FEE1 4C<br>00195 FEE1 4C<br>00195 FEE1 4C  $**$ SEARCH CLR A TST **NXTCHK** x **BMI RET** IF MINUS - END OF TABLE CMP B  $\overline{x}$ BEQ<br>INX RET MATCH - RETURN INCREMENT POINTER<br>INCREMENT OUTPUT CODE<br>CONTINUE SEARCH **INC**  $\mathbf{A}$ **NXTCHK BRA 00196**<br>00197 \*\* \* LOWER CASE CONVERSION TABLE 00198<br>00199<br>00200<br>00201  $**$ FCB<br>FCC<br>FCB<br>FCB FEE4 00<br>FEE5 45 **LOWCAS** Ø NULL  $\zeta_{\rm A}^{\rm E}/$ FEE6 ØÃ LINE FEED sa<br>/A/<br>\$20<br>/SIU/ 00202<br>00203  $\frac{41}{20}$ FCC<br>FCB FEE7 FEE8 **BLANK** 00204 FEE9 53 FCC FEEA 49 FEEB 55

 $\bullet$ 

PAGE 005 PROM MON

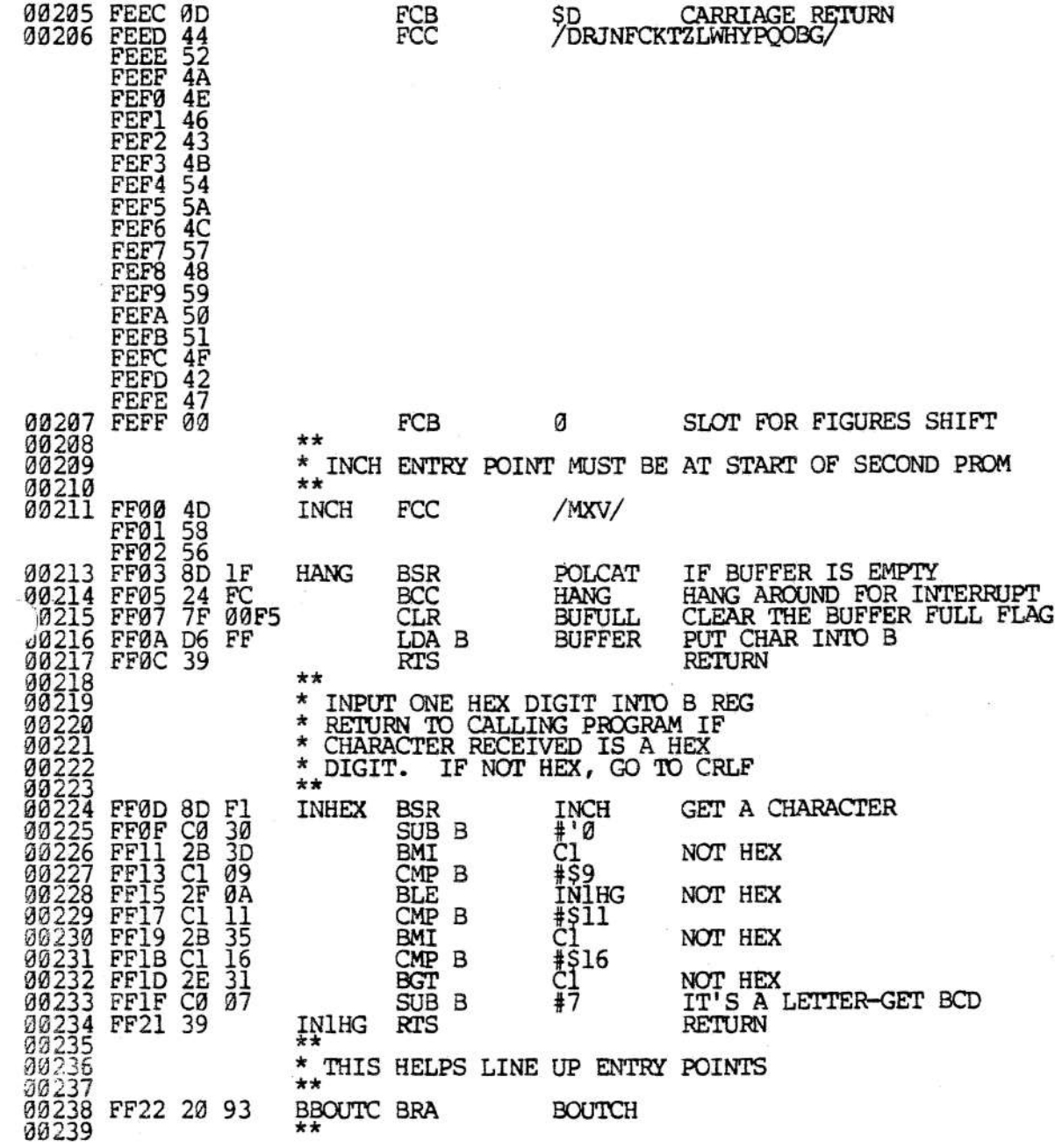

Page 35

PAGE 006 PROM MON

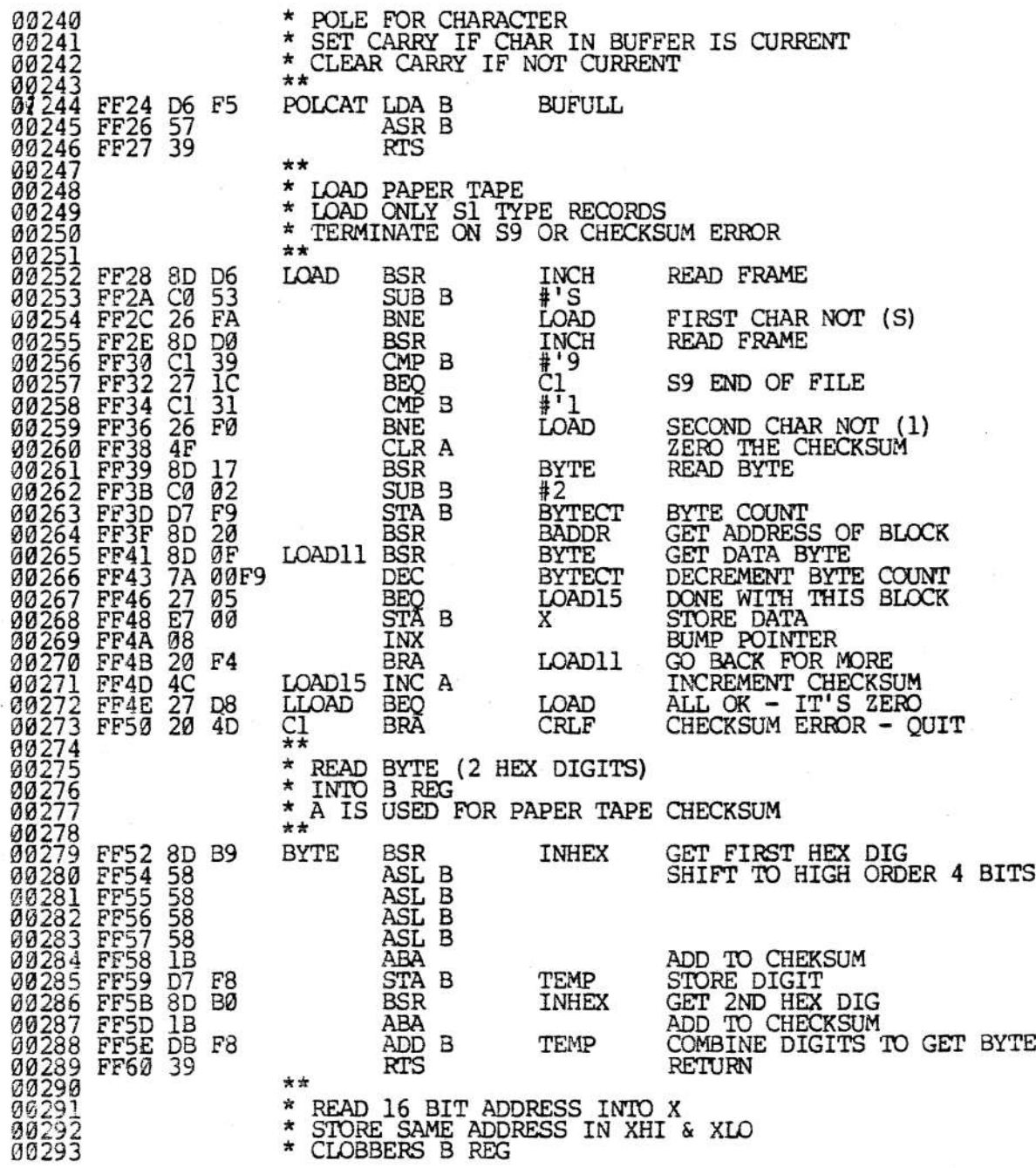

 $\bullet$  .

PAGE 007 PROM MON

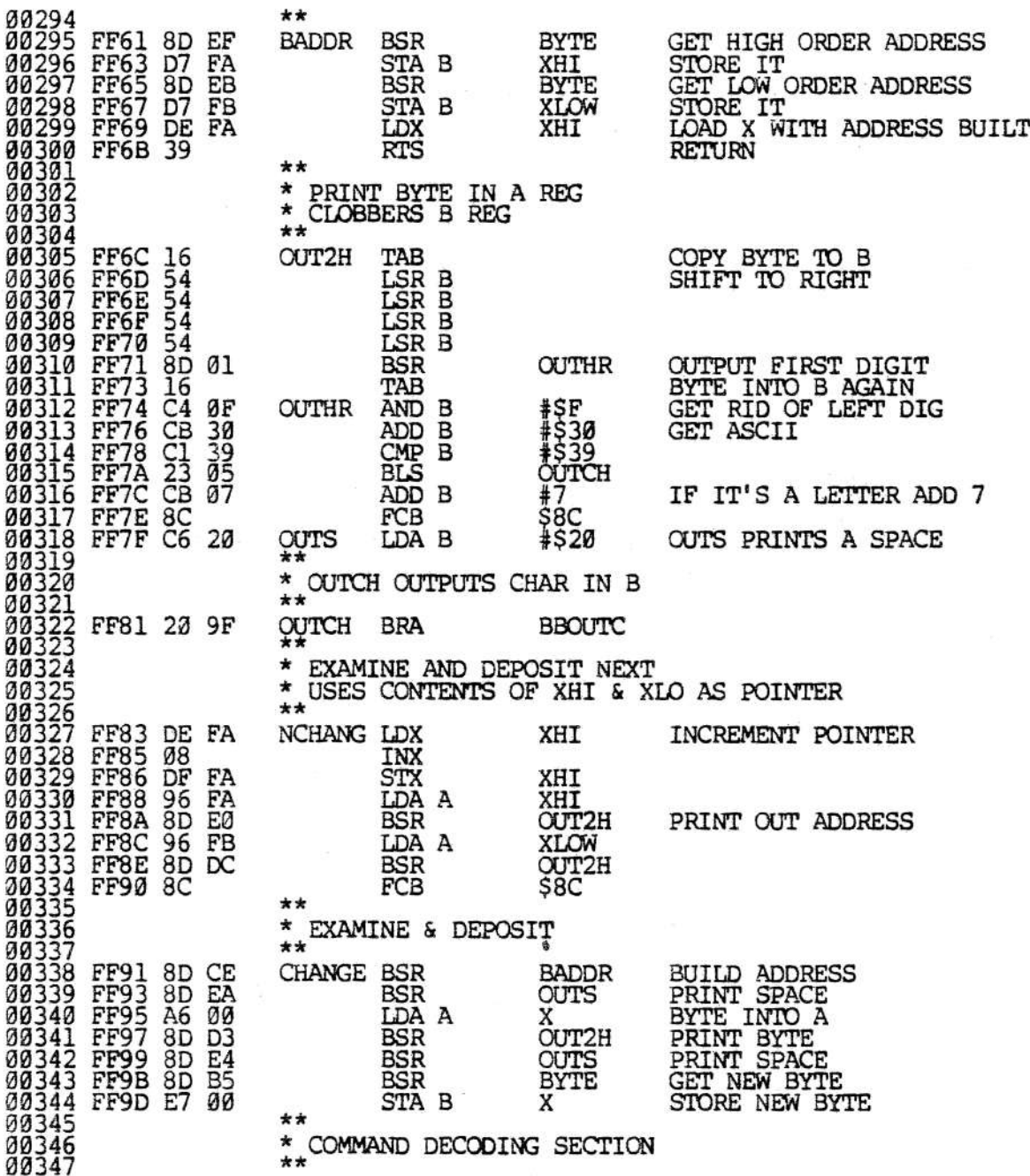

 $\bullet$ 

\*\*

PAGE 008 PROM MON

00348 FF9F 9E F6<br>00349 FFA1 C6 0D CRLF LDS **SAVSTK** #SD<br>OUTCH<br>#SA LDA B **CARRIAGE RETURN** 00350 FFA3 8D DC<br>00351 FFA5 C6 0A<br>00352 FFA7 8D D8<br>00353 FFA9 C6 2F **BSR** LDA B LINE FEED CUTCH **BSR** PROMPT CHARACTER LDA B 003554 FFAB 8D D4<br>00355 FFAD BD FFY<br>00355 FFB0 17<br>003557 FFB1 8D CC<br>003558 FFB3 81 4C<br>003558 FFB5 27 97<br>00359 FFB5 27 97 OUTCH **BSR** READ CHARACTER<br>MAKE A COPY BD FF00 **JSR** INCH **TBA BSR OUTS** PRINT SPACE 81<br>27<br>81<br>84<br>26<br>84<br>84<br>8 HLOAD<br>HLOAD CMP A LOAD PAPER TAPE CMP A 00360 FFB7 NOTJ 00361 FFB9 **BNE** 00362 FFB9 26 04<br>00363 FFBD 6E 00<br>00364 FFBF 81 4D<br>00364 FFBF 81 4D<br>00366 FFC3 81 4E<br>00366 FFC3 27 BC<br>00366 FFC5 27 BC<br>00368 FFC7 81 52 **BSR**<br>JMP GET ADDRESS TO JUMP TO<br>JUMP TO IT **BADDR PERITS AND ASSESSMENT CONTRACTS**<br> **PERITS AND ASSESSMENT**<br>
PERITS AND ASSESSMENT CONTRACTS<br>
PERITS AND ASSESSMENT  $X$ <br> $\frac{1}{2}M$ NOTJ CMP A CHANGE **BEQ** EXAMINE & DEPOSIT NCHANG CMP A BEO<br>CMP A E & D NEXT  $# P$ 00369 FFC9<br>00370 FFCB<br>00371 FFCC<br>00372 FFCF<br>00373 FFCF **BNE** CRLF **RTI** PROCEDE FROM BREAKPOINT LDS INIT STACK POINTER 00F5 RESET **#BUFULL**  $\frac{4F}{36}$ CLR A PSH A INIT BUFFER FULL FLAG 00374 FFD1<br>00375 FFD2  $\frac{36}{36}$ INIT EXT CHAR FLAG INIT ECHO FLAG PSH A PSH A 00376 FFD3 36<br>00377<br>00377<br>00379<br>00380 FFD4 9F F6 INIT BRKADR FLAG PSH A \*\* \* SOFTWARE INTERRUPT ENTRY POINT SAVE STACK POINTER<br>SAVE SP FOR N COMMAND<br>ENABLE INTERRUPTS<br>IF NO TERMINAL BIT IS SET<br>OR BIT 7 OF BRKADR IS SET **INTRPT STS SAVSTK** 00380 FFD4 9F F6<br>00381 FFD6 9F FA<br>00382 FFD9 B6 F00<br>00383 FFD9 B6 F00<br>00384 FFDC 9A F2<br>00386 FFDE 2B 20<br>00386 FFDE 2B 20<br>00386 FFC0 20 BD<br>003887 **STS** XHI CLI F002 LDA A **STRAPS** ORA A **BRKADR** JUMP TO 0 BMI **NOTERM BRA CRLF**  $\star\star$ \* EXTENDED CHARACTER TABLE 00389<br>00390<br>00391  $+ +$ **PARAGE**<br>**COROL** FFE2 03<br>FFE3 5F **EXTEND**  $3/5$   $\frac{1}{5}$   $\frac{1}{9}$   $\frac{1}{10}$   $\frac{1}{10}$ 003391<br>003392 FFE5<br>003394 FFE56<br>003394 FFE56<br>003396 FFE82<br>003398 FFE82<br>003398 FFE82<br>003398 FFE82<br>003398 FFE82  $\frac{1}{3}$  $\frac{95}{18}$ **ESCAPE CHARACTER**  $rac{9}{5}$  $rac{1}{5}$ **FCB** FCC  $\frac{\sin \theta}{\sin \theta}$ 00398 FFEA<br>00399 FFEB<br>00400 FFEC  $\frac{18}{28}$ FCB FCC **FCB** 

PAGE 009 PROM MON

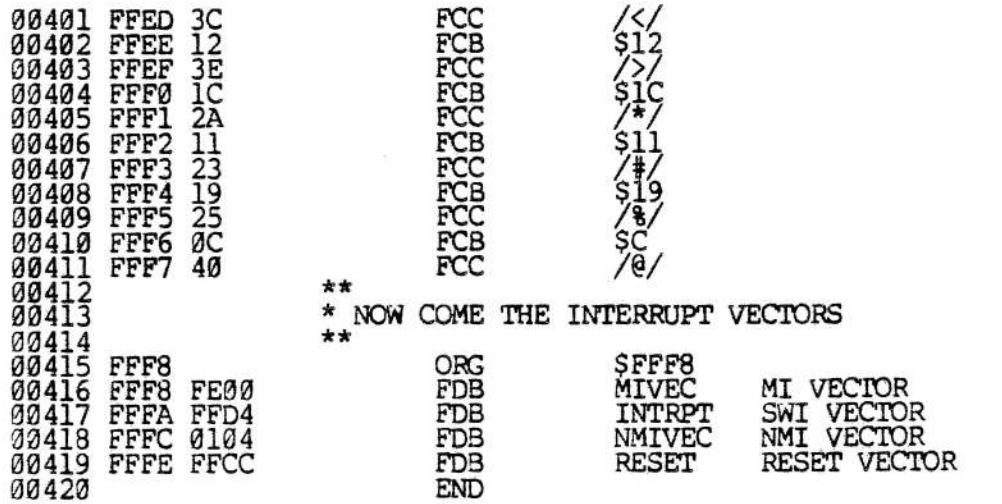

 $\sim 100$ 

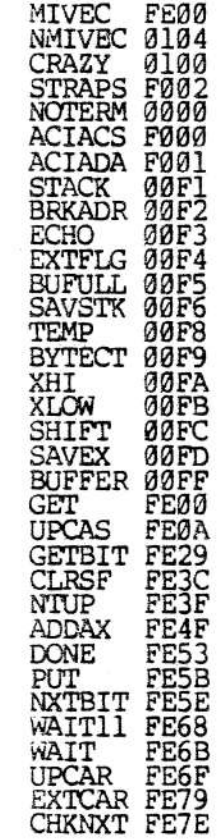

PAGE 010 PROM MON

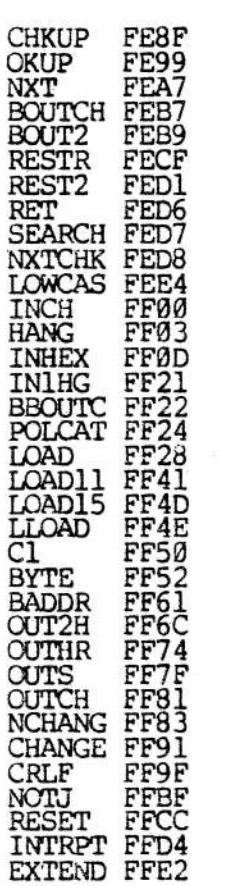

## TOTAL ERRORS 00000

 $\bullet$ 

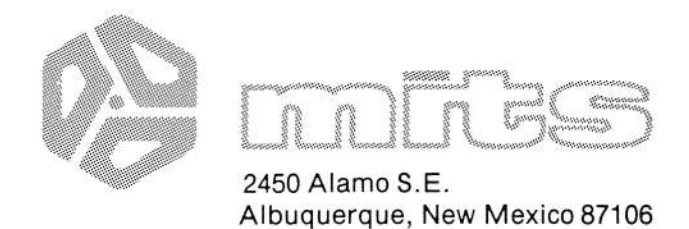

# **USER'S DOCUMENTATION REPORT**

In order to improve the quality and usefulness of our publications, user feedback is necessary. Your comments will help us effectively evaluate our documentation.

Please limit your remarks to the document, giving specific page and line references when appropriate. Specific hardware or software questions should be directed to the MITS Customer Service or Software Departments, respectively.

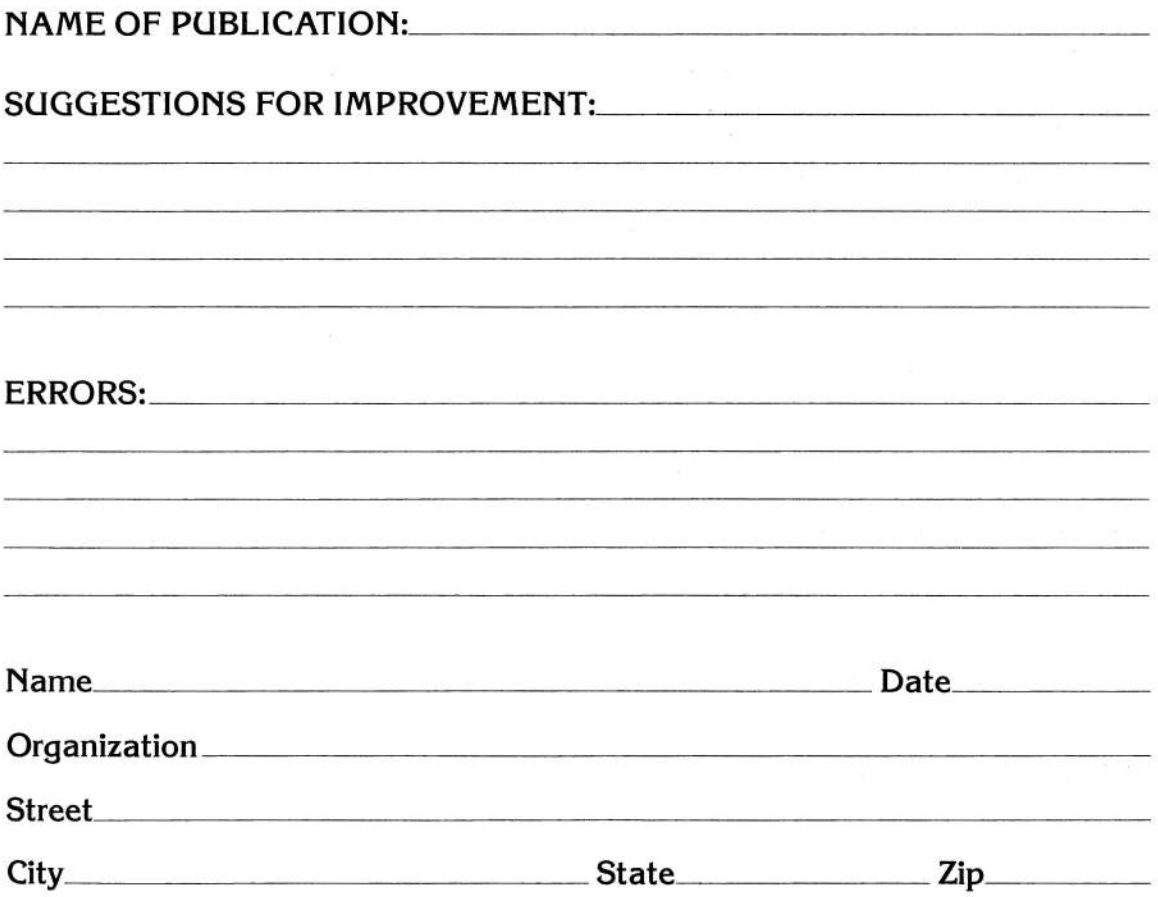

 $- - - - -$  First Fold Here  $- - - - - - - - - -$ 

Second Fold Here and Staple

No Postage Stamp Necessary If Mailed in the United States

# $=$ BUSINESS REPLY MAIL

First Class Permit No. 2114, Albuquerque, New Mexico

- -

-

- -

 $\frac{1}{k^2}$ 

**-** Posfage Will be Paid by: MITS, Inc. 2450 Alamo S.E. Albuquerque, New Mexico 87106

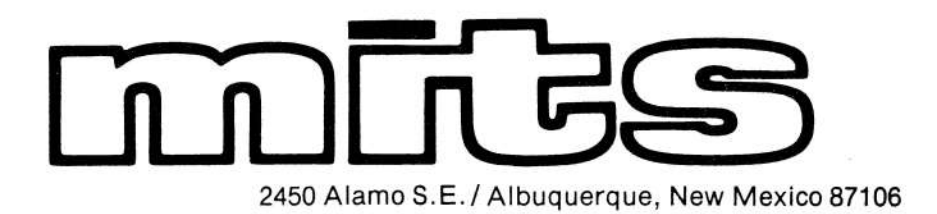